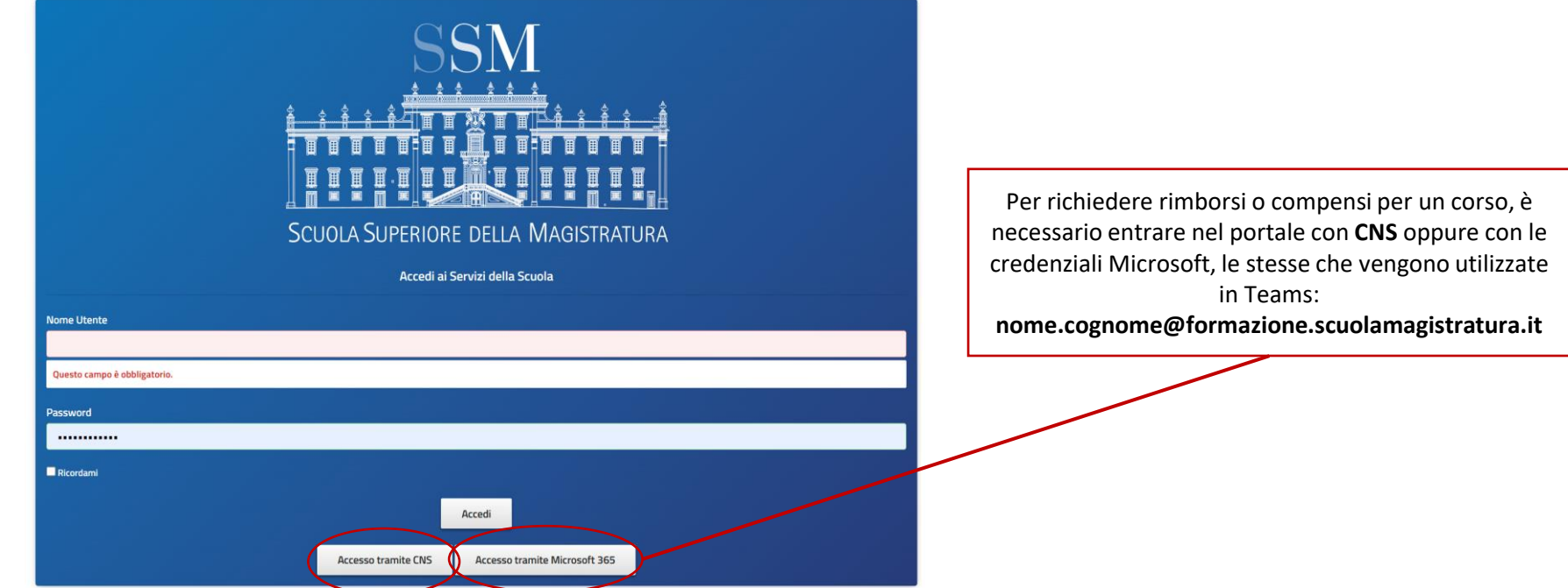

Il Discente/Docente, che avrà effettuato l'accesso al Portale tramite **l'autenticazione a doppio fattore o tramite CNS**, avrà la possibilità di poter effettuare una richiesta di rimborso o compenso, per tutte le tipologie di corso ad eccezione della formazione Internazionale e della formazione decentrata, tramite l'apposito pulsante "Richiedi rimborso" presente nella scheda del corso d'interesse.

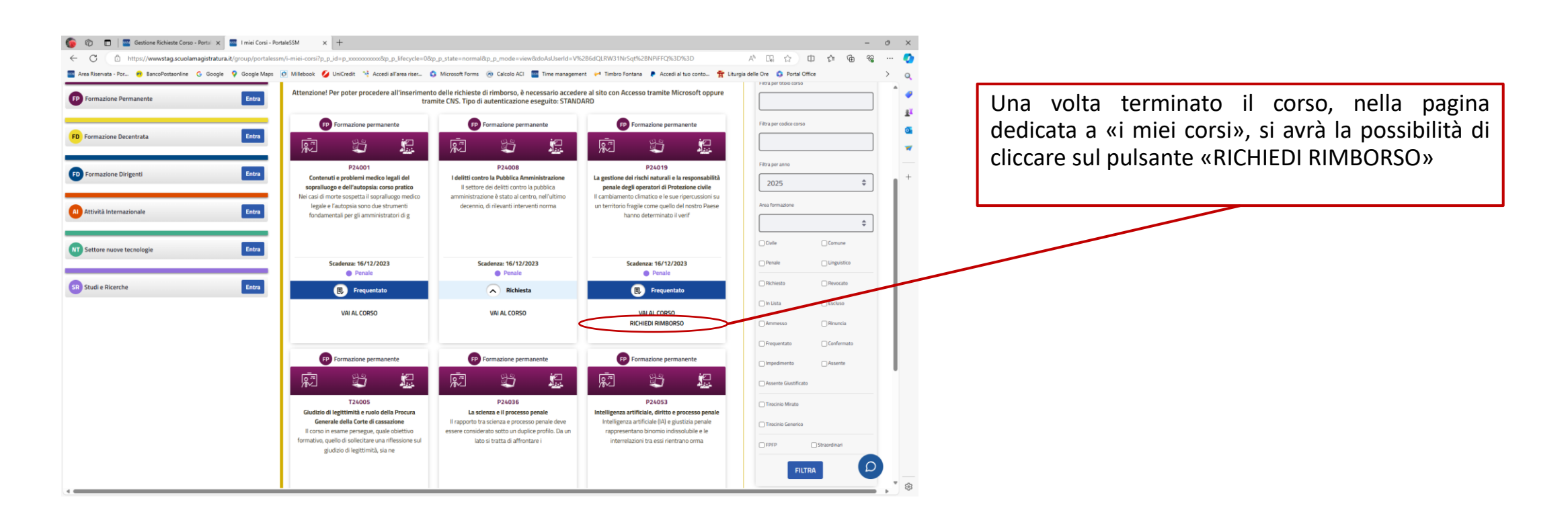

Il link «**RICHIEDI RIMBORSO**» è visibile solo se il corso è in stato «**Frequentato**» o se la docenza è stata tenuta e convalidata e seè stato fatto l'accesso al Portale tramite **l'autenticazione a doppio fattore o tramite CNS.**

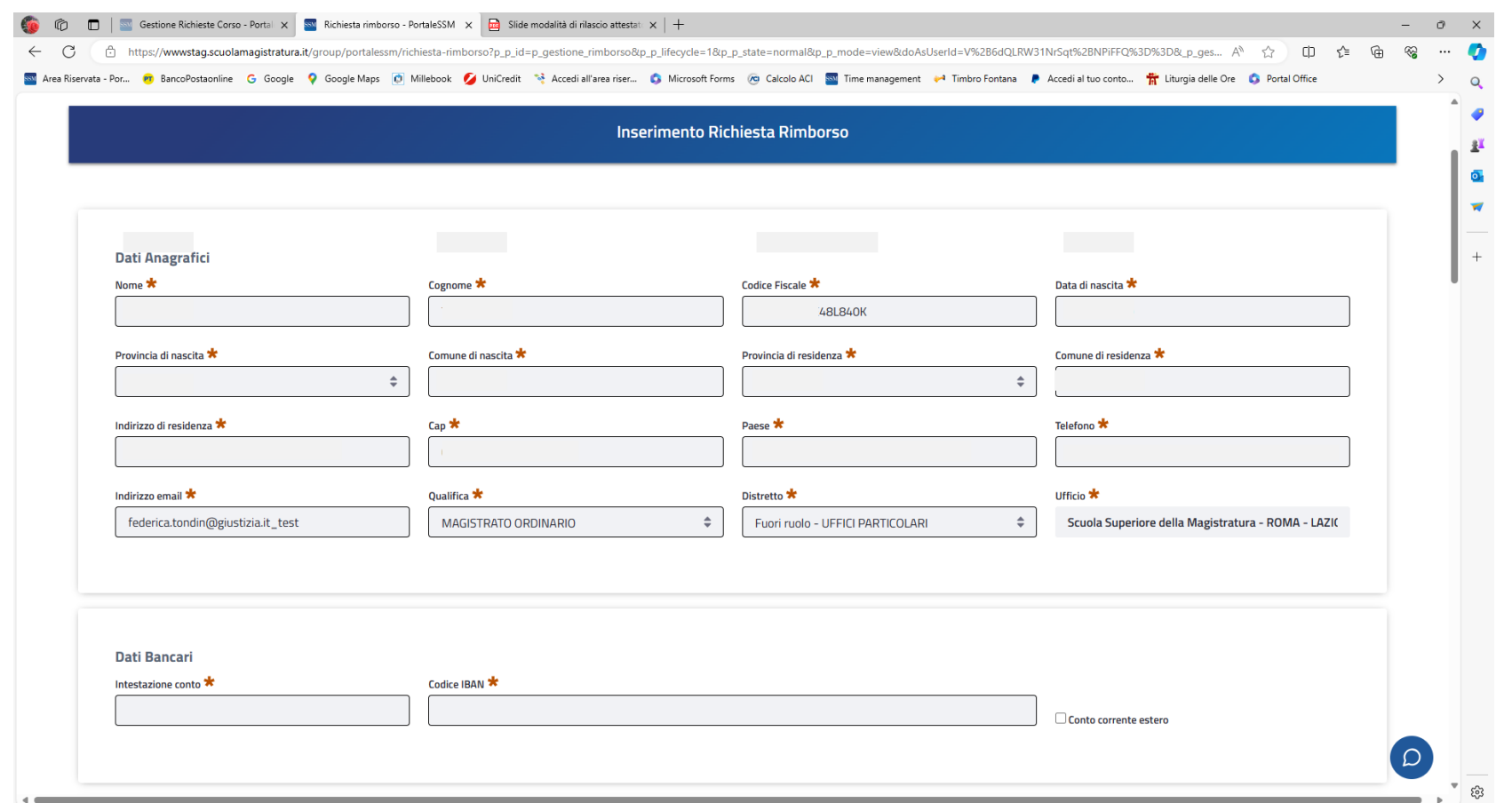

Sarà necessario verificare la correttezza di tutti i dati anagrafici e sarà obbligatorio inserire i dati bancari (Intestazione conto e Codice IBAN)

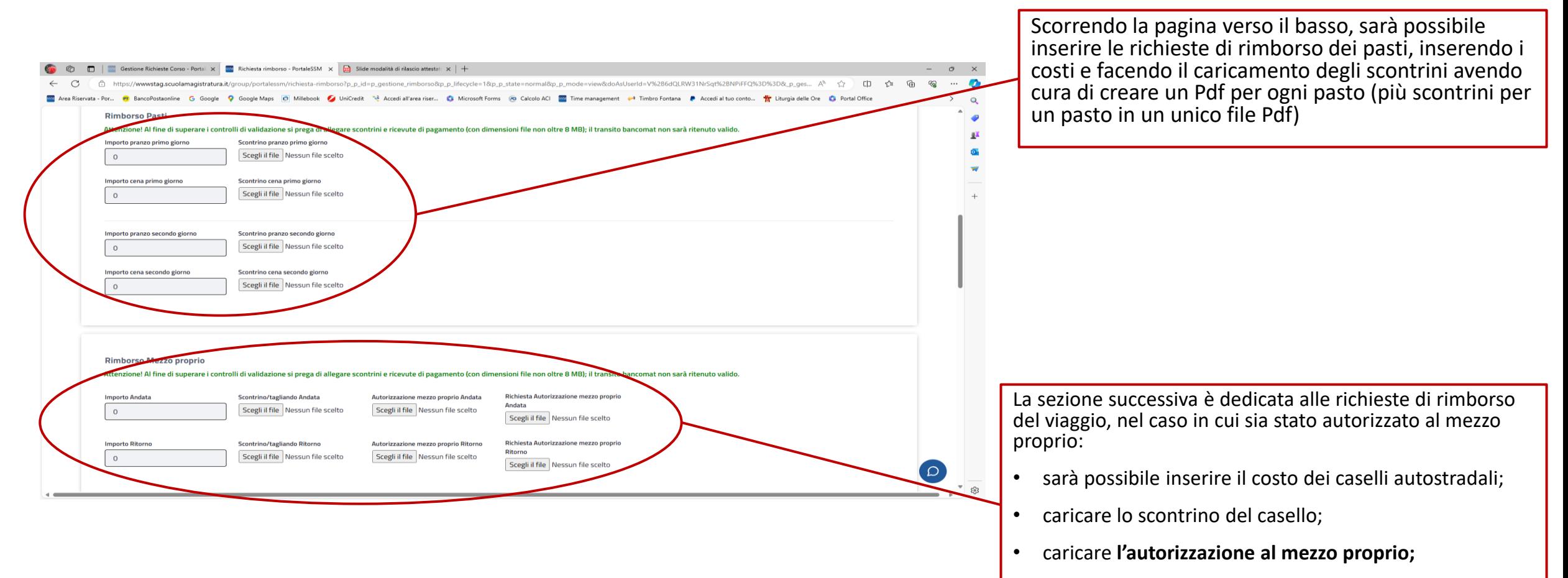

• caricare **la richiesta di autorizzazione al mezzo proprio;**

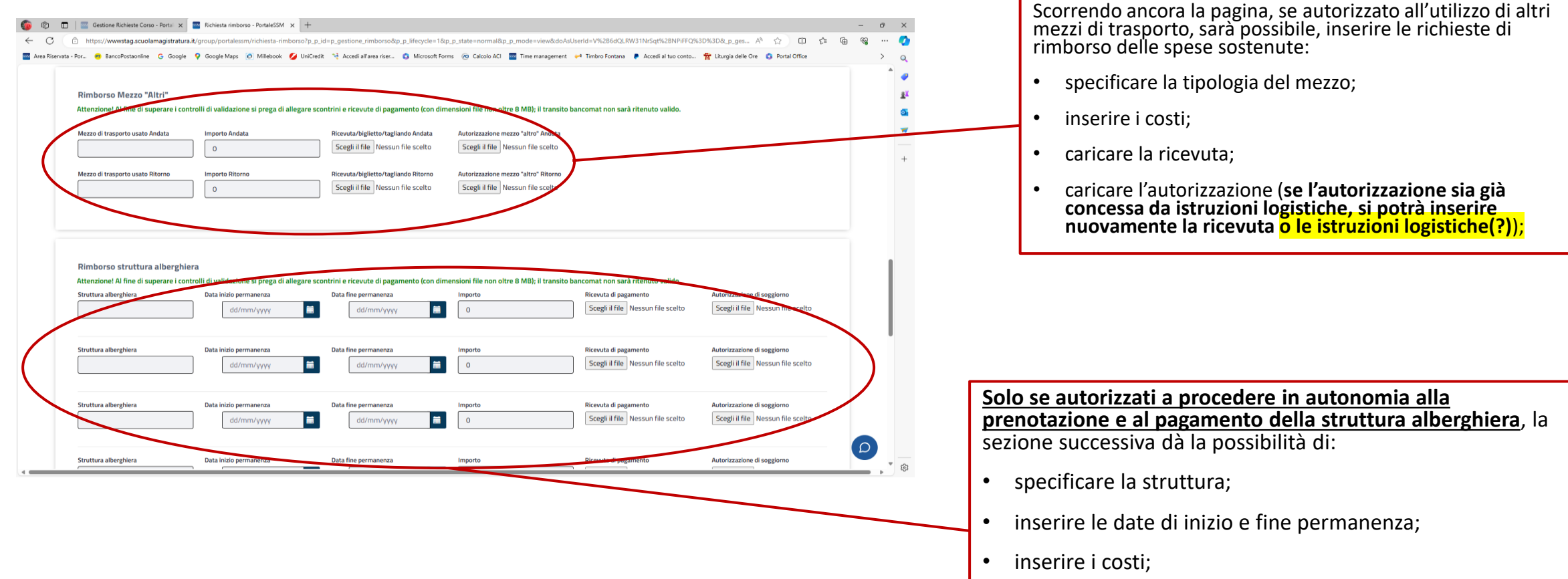

- caricare la ricevuta di pagamento;
- caricare l'autorizzazione;

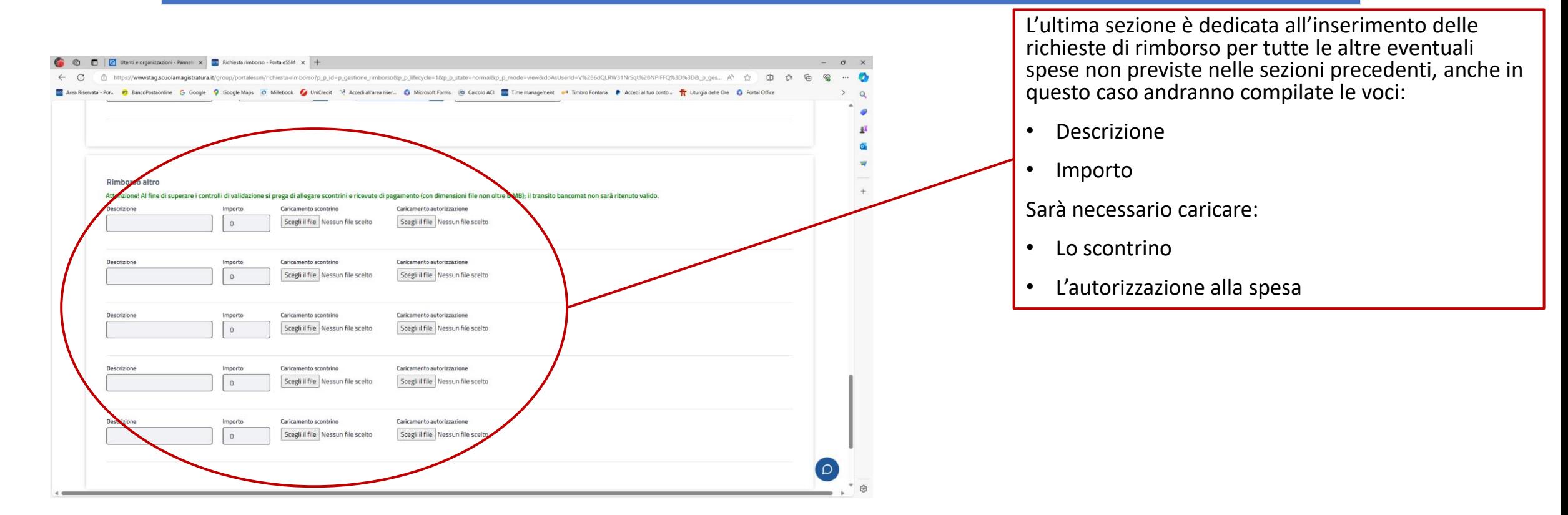

#### N.B.: **tutti i documenti caricati dovranno essere in formato PDF e non potranno superare gli 8 Megabyte di dimensione.**

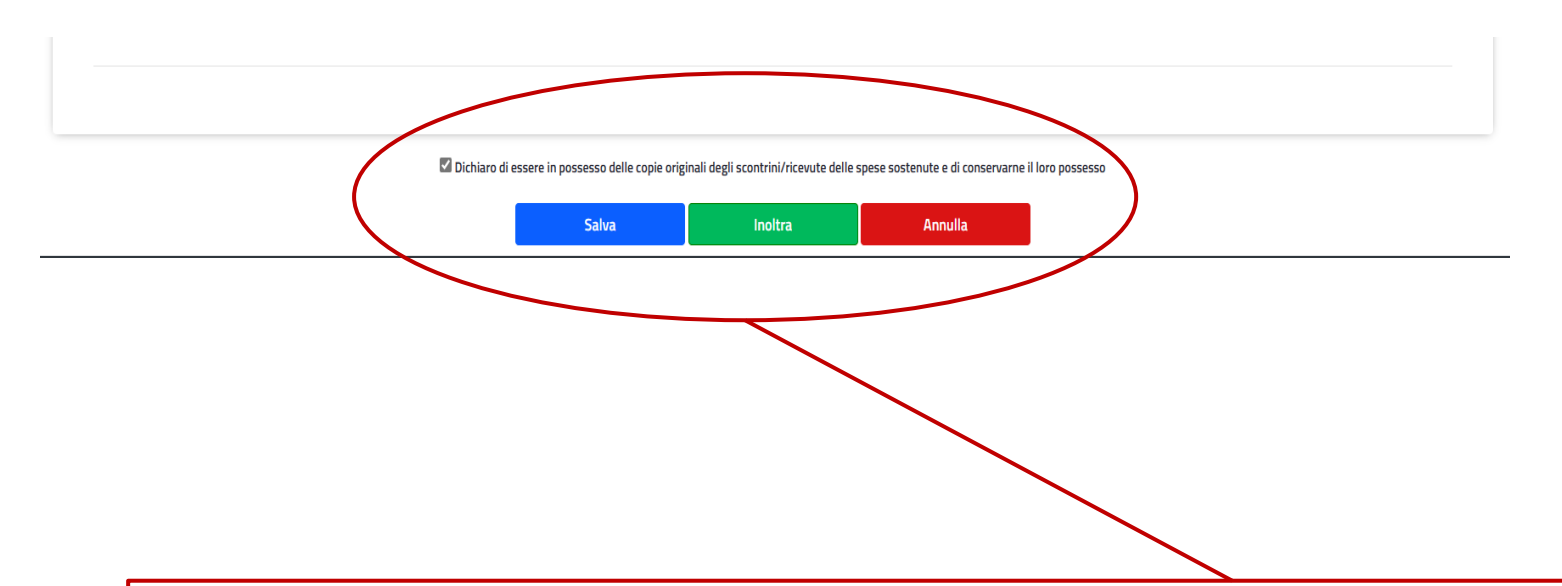

Terminato l'inserimento si dovrà cliccare sul riquadro **dichiarando di mantenere gli originali fino ai termini di legge**.

Sarà possibile:

- Salvare la richiesta (decidendo di inoltrarla in un secondo momento)
- Inoltrare la richiesta alla SSM (l'inoltro della richiesta comporterà la **ricezione di una email di conferma** che l'operazione è avvenuta con successo nella casella di posta elettronica indicata nella prima schermata di compilazione)
- Annullare la richiesta per inserirla nuovamente in un secondo momento

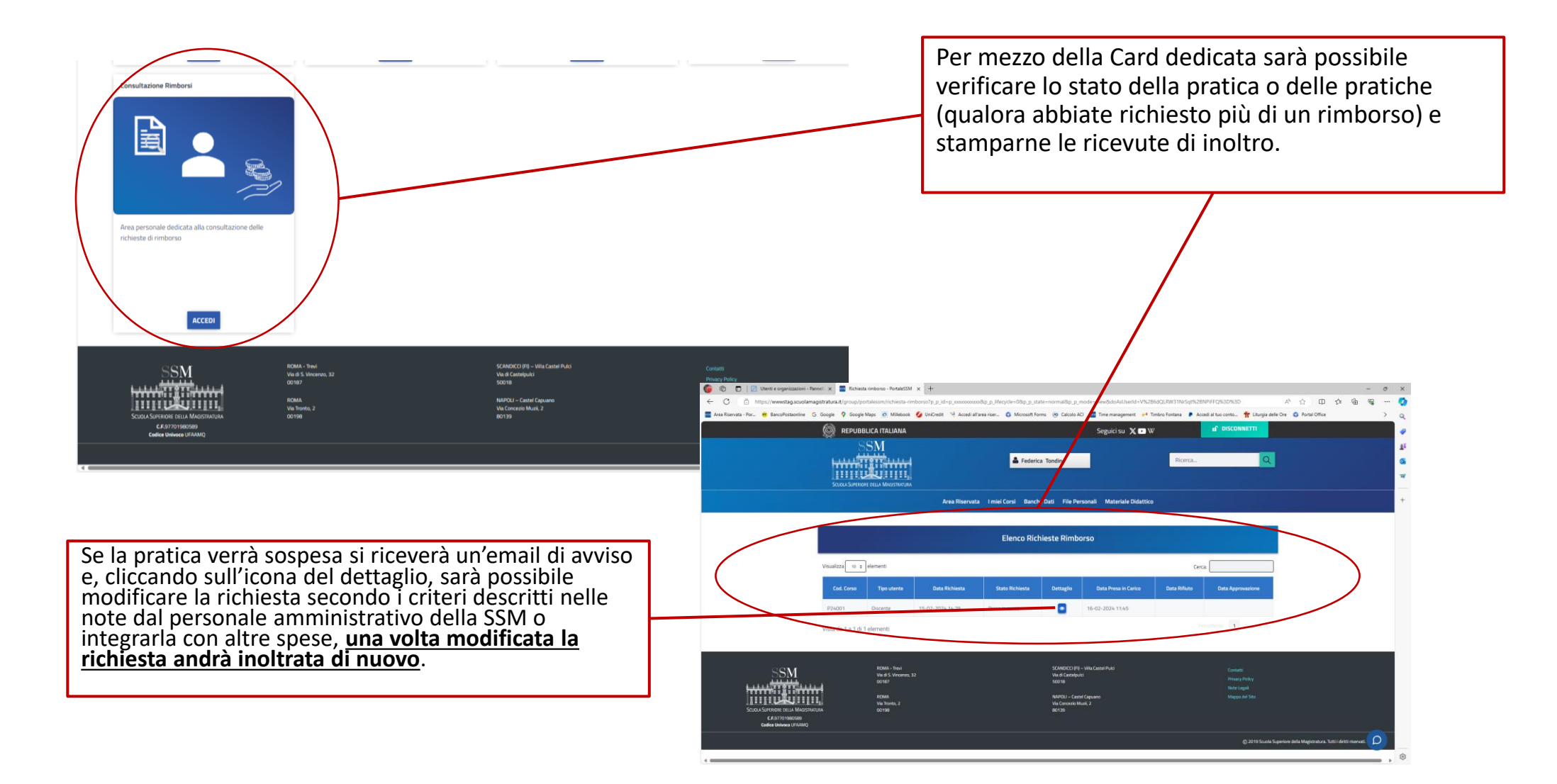